# *AIMCAM PRO*

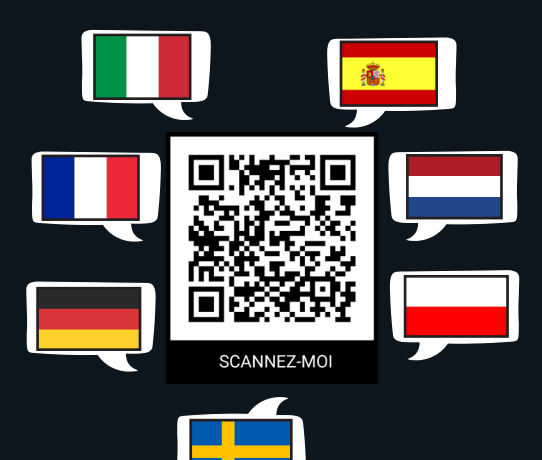

# *MANUEL D'UTILISATION Pour les modèles Pro2i et Pro3k*

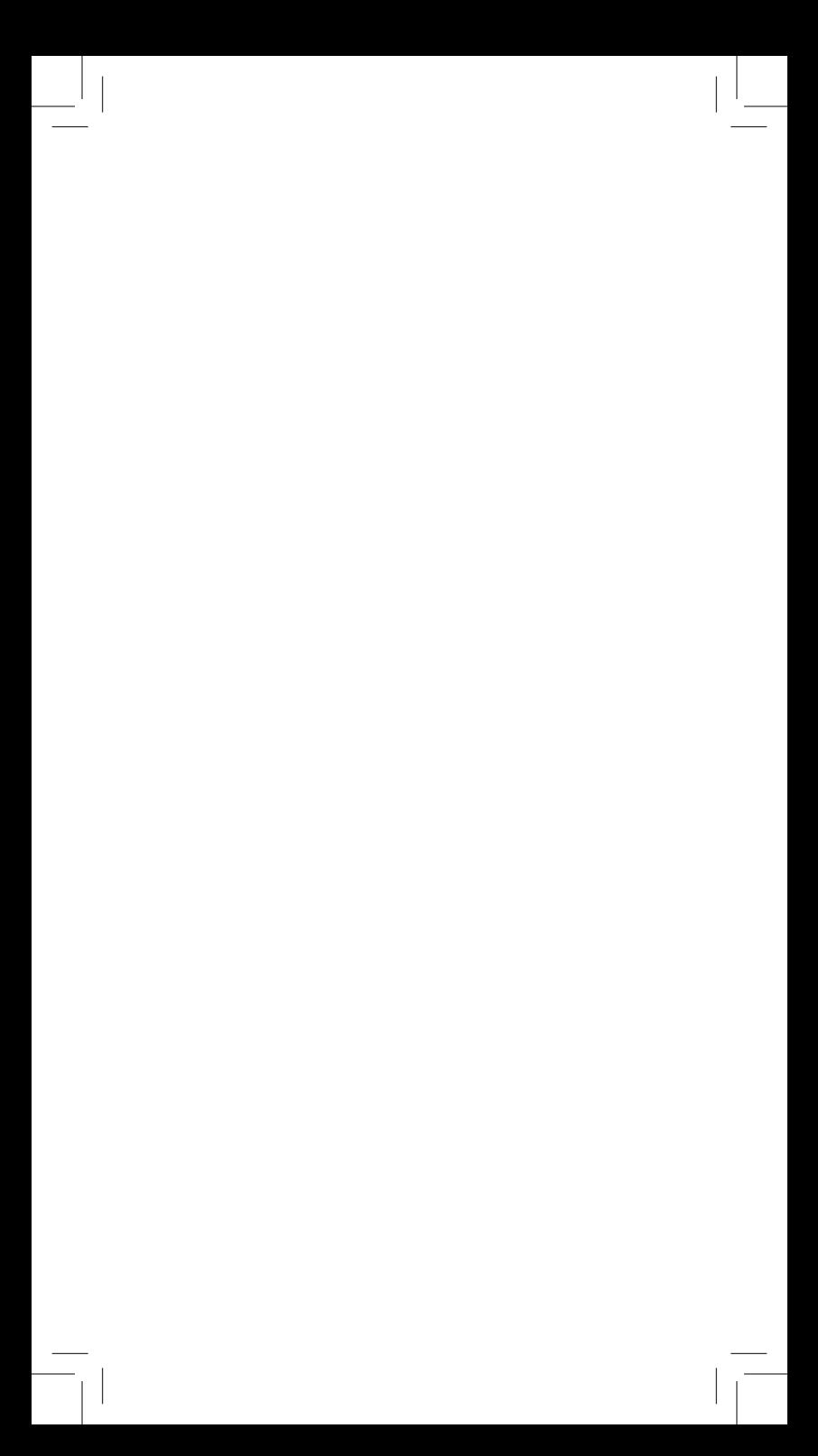

*NOUS VOUS REMERCIONS* d'avoir choisi les Lunettes Caméra Ligne de Visée AimCam. Avant d'utiliser votre AimCam, veuillez lire attentivement toutes les instructions et les précautions de sécurité présentées dans ce manuel.

#### *TABLE DES MATIÈRES*

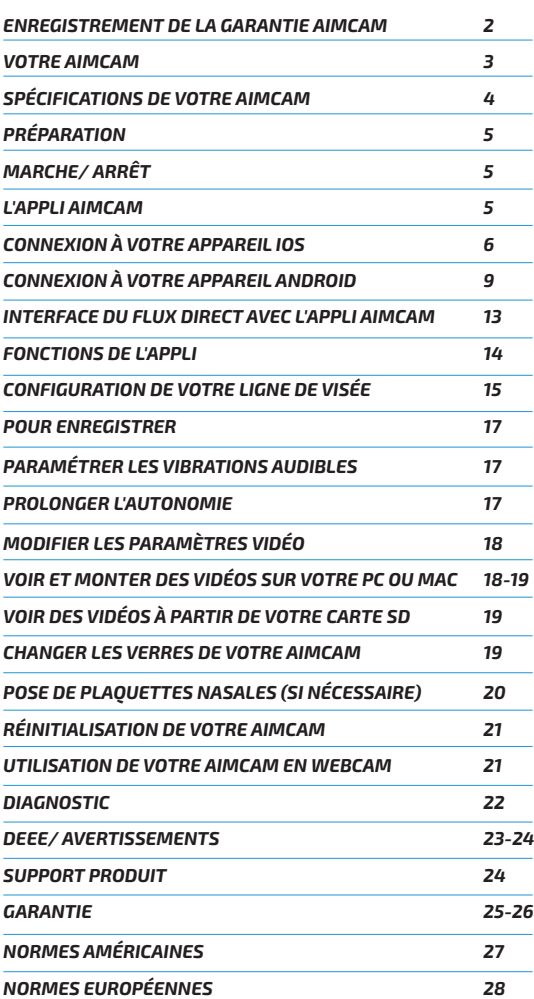

### *ENREGISTREMENT DE LA GARANTIE AIMCAM*

Vous trouverez votre carte de garantie dans l'emballage de votre AimCam.

Veuillez enregistrer votre garantie sur la page web : : *www.aimcam.com/pages/warranty-registration*

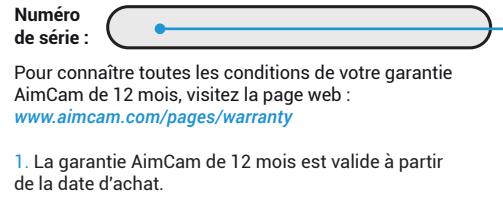

2. La garantie couvre tous les défauts techniques de fabrication, à l'exclusion de la casse.

Elle vous indique votre *numéro de série unique* qui vous permettra d'enregistrer votre garantie sur le site web :

#### www.aimcam.com/pages/warranty-registration

Pour connaître toutes les conditions de votre garantie AimCam de 12 mois, veuillez consulter les pages 26-27 de ce manuel ou visiter le site web :

www.aimcam.com/pages/warranty

# *VOTRE AIMCAM*

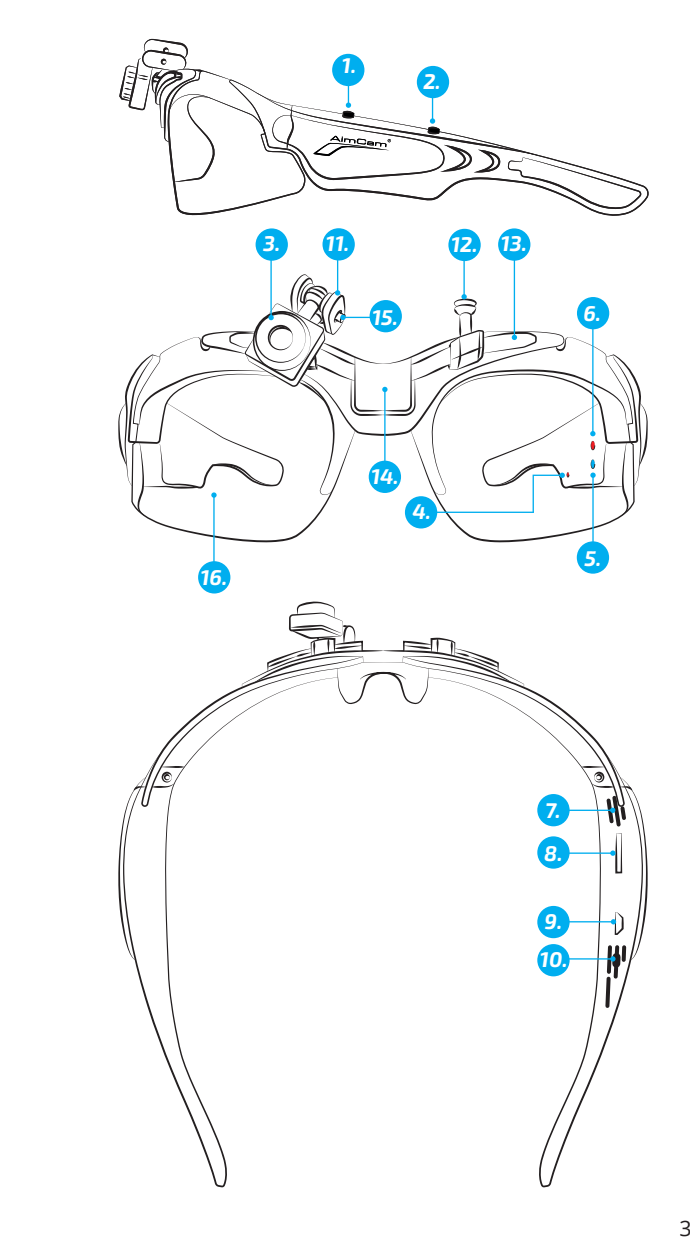

- 1. Bouton Marche/ Arrêt/ Enregistrement<br>2. Bouton Wi-Fi/ Photo
- Bouton Wi-Fi/ Photo
- 3. Caméra réglable
- 4. Voyant LED de charge<br>5. Vovant Wi-Fi (Bleu)
- 5. Voyant Wi-Fi (Bleu)<br>6. Voyant mode Veille
- 6. Voyant mode Veille/ Enregistrement (Rouge)
- 7. Micro
- 8. Emplacement Carte Micro SD<br>9. Port USB
- Port USB
- 10. Bouton de réinitialisation
- 11. Branches pivotantes en métal
- 12. Support(s) de la caméra
- 13. Rail
- 14. Support central (modèle Pro3k uniquement)
- 15. Vis Allen M2
- 16. Verres à haute résistance aux chocs

# *SPÉCIFICATIONS DE VOTRE AIMCAM*

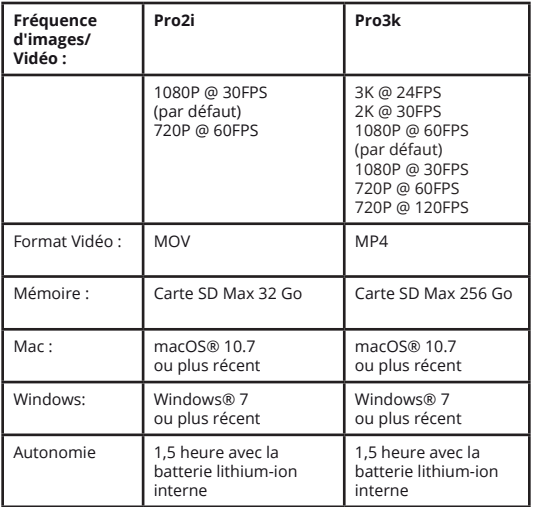

# *PRÉPARATION*

Insérez une carte compatible Micro SD (max 32 Go sur Pro2i - Max 256 Go sur Pro3k) dans l'emplacement Micro SD (8). Vérifiez que les lunettes AimCam sont éteintes lors de l'insertion ou du retrait de la carte Micro SD. Il est recommandé d'utiliser une carte Micro SD de classe 10 ou supérieure.

Les lunettes AimCam sont alimentées par une batterie lithium-ion rechargeable. La batterie lithiumion est fournie partiellement chargée. Pour charger la batterie, utilisez le câble USB fourni. Branchez le câble USB sur le port (9) AimCam et l'autre extrémité sur un ordinateur ou un dispositif de charge compatible, tel qu'un chargeur de téléphone portable, un ordinateur, un pack batterie ou tout autre dispositif capable de fournir une charge ne dépassant pas une tension de 5 Volts. Le voyant LED rouge (4) reste allumé pendant le chargement. Dès que la batterie est complètement chargée, ce voyant s'éteint automatiquement. La pleine charge sera atteinte après 2 heures environ.

# *MARCHE/ ARRÊT*

Pour allumer vos lunettes AimCam, appuyez sur le bouton Marche/ Arrêt/ Enregistrement (1), le voyant LED rouge de la caméra (6) s'allume automatiquement pour indiquer que vos lunettes AimCam sont allumées et en mode veille. Pour éteindre votre AimCam, maintenez enfoncé le bouton Marche/ Arrêt/ Enregistrement (1) pendant 3 secondes ou jusqu'à ce que le voyant LED (6) s'éteigne.

### *L'APPLI AIMCAM*

Votre AimCam est compatible avec l'appli AimCam, qui est disponible sur les appareils iOS et Android. L'appli AimCam peut être utilisée pour calibrer votre caméra, visualiser ses images en flux direct, télécharger des données et partager vos vidéos via les réseaux sociaux, et bien d'autres fonctions. L'Aide d'utilisation de l'Appli AimCam est disponible sur la page web : www.aimcam.com/pages/aimcam-app

Pour télécharger la version la plus récente de l'appli AimCam, recherchez « AimCam » dans l'APP store de votre appareil mobile.

### *CONNECTER VOTRE AIMCAM À VOTRE APPAREIL MOBILE (PAR WIFI ET SANS BLUETOOTH)*

#### *iOS :*

Dès que l'appli AimCam est installée sur votre appareil mobile iOS, vous pouvez le connecter à vos lunettes AimCam via le WiFi intégré.

1. Allumez votre AimCam et sélectionnez le mode Veille en appuyant une fois sur le bouton avant (1). Le voyant rouge fixe s'allume (sans clignoter).

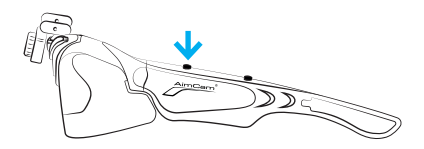

2. Vous pouvez maintenant activer le WiFi de votre AimCam. Pour cela, maintenez enfoncé le bouton WiFi ON/OFF (2) pendant 2-3 secondes. Lorsque vous appuyez sur le bouton WiFi ON, le voyant WiFi bleu (5) s'allume.

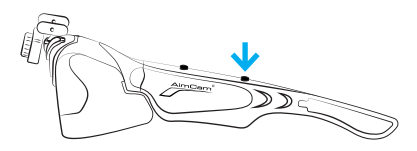

3. Ouvrez la page Paramètres sur votre appareil iOS.

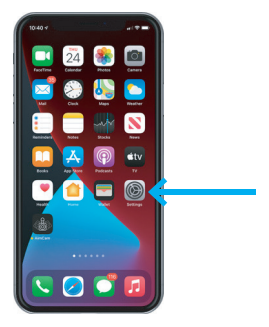

4. Sélectionnez Paramètres de connexion Wi-Fi/ Réseau.

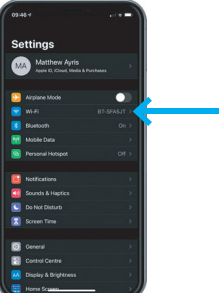

5. Choisissez votre AimCam comme connexion Wi-Fi. Saisissez le mot de passe par défaut : *12345678*. Sélectionnez : Connecter.

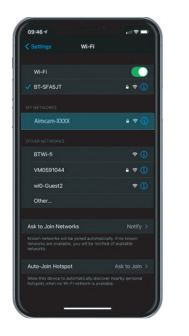

![](_page_8_Picture_6.jpeg)

![](_page_8_Picture_7.jpeg)

6 7

6. Votre AimCam se connecte à votre appareil iOS. La connexion Wi-Fi est confirmée par une marque en V à côté du nom AimCam.

![](_page_9_Picture_78.jpeg)

*Remarque :* La connexion de votre AimCam à votre appareil mobile s'effectue de la même manière qu'une connexion à un routeur sans fil pour réseau domestique.

7. Votre AimCam est connectée à votre appareil iOS et vous bénéficiez maintenant d'un flux direct géré par l'appli AimCam. Ouvrez l'appli AimCam. Votre connexion Wi-Fi actuelle est affiché sous le nom : *« CONNEXION WIFI ACTUELLE »*. L'AimCam que vous venez de connecter est affichée dans les paramètres de votre appareil portable. Si vous voyez autre chose que le nom de votre AimCam, elle ne sera pas en mesure de se connecter au flux direct. Vous devrez alors reconnecter votre AimCam comme indiqué aux étapes 1 à 6.

![](_page_9_Picture_4.jpeg)

8. Pour utiliser le flux direct, appuyez sur le bouton "Connecter votre AimCam". Si vous rencontrez des problèmes de connexion, veuillez consulter les instructions de l'appli.

# *CONNECTER VOTRE AIMCAM À VOTRE APPAREIL MOBILE (PAR WIFI ET SANS BLUETOOTH)*

#### *ANDROID:*

Dès que l'appli AimCam est installée sur votre appareil mobile Android, vous pouvez le connecter à vos lunettes AimCam via le WiFi intégré.

1. Allumez votre AimCam et sélectionnez le mode Veille en appuyant une fois sur le bouton avant (1). Le voyant rouge fixe s'allume (sans clignoter).

![](_page_10_Picture_4.jpeg)

2. Vous pouvez maintenant activer le WiFi de votre AimCam. Pour cela, maintenez enfoncé le bouton WiFi ON/OFF (2) pendant 2-3 secondes. Lorsque vous appuyez sur le bouton WiFi ON, le voyant WiFi bleu (5) s'allume.

![](_page_10_Picture_6.jpeg)

3. Ouvrez la page Paramètres sur votre appareil Android (pas dans l'appli AimCam).

![](_page_10_Picture_65.jpeg)

4. Sélectionnez Paramètres de connexion Wi-Fi/ Réseau.

![](_page_11_Picture_38.jpeg)

5. Choisissez votre AimCam comme connexion Wi-Fi. Saisissez le mot de passe par défaut : *12345678*. Sélectionnez : Connecter.

![](_page_11_Figure_3.jpeg)

*Remarque :* La connexion de votre AimCam à votre appareil Android s'effectue de la même manière qu'une connexion à un routeur sans fil pour réseau domestique.

6. Votre AimCam établit la connexion par WiFi.

*Remarque :* Certains appareils Android affichent un avertissement : *AimCam n'a pas d'accès à Internet*. Cette information est normale. Elle signifie que la connexion WiFi établie par votre AimCam n'offre pas d'accès à Internet pour naviguer sur le Web.

![](_page_12_Picture_80.jpeg)

7. Certains appareils Android vous demandent d'appuyer sur le bouton *« Appuyez pour les options »* affiché sous *« AimCam n'a pas d'accès internet »*, et vous devez sélectionner *Oui* pour rester connecté.

![](_page_12_Picture_4.jpeg)

*Remarque :* Si vous rencontrez des problèmes de connexion, nous recommandons de désactiver vos données mobiles lorsque vous êtes connecté au WiFi de votre AimCam. Comme votre AimCam ne fournit pas d'accès à Internet, certains appareils Android reviendront par défaut à leurs données mobiles (qui ont un accès à Internet). Ce changement peut causer des problèmes de connexion entre votre appareil Android et AimCam.

8. Votre AimCam est connectée à votre appareil Android et vous bénéficiez maintenant d'un flux direct géré par l'appli AimCam. Ouvrez l'appli AimCam. Votre connexion Wi-Fi actuelle est affiché sous le nom : *« CONNEXION WIFI ACTUELLE »*. L'AimCam que vous venez de connecter est affichée dans les paramètres de votre appareil portable. Si vous voyez autre chose que le nom de votre AimCam, elle ne sera pas en mesure de se connecter au flux direct. Vous devrez alors reconnecter votre AimCam comme indiqué aux étapes 1 à 7.

![](_page_13_Picture_1.jpeg)

8. Pour utiliser le flux direct, appuyez sur le bouton "Connecter votre AimCam".

### *INTERFACE DE L'APPLI AIMCAM*

Une fois connecté à votre flux direct, vous pouvez contrôler votre AimCam via l'interface.

![](_page_14_Picture_2.jpeg)

![](_page_14_Picture_169.jpeg)

#### *FONCTIONS DE L'APPLI*

**Configurer le réticule –** Dans l'appli, activez l'affichage du réticule à l'écran pour faciliter la configuration de votre ligne de visée ou pendant l'entraînement sans munitions réelles. Ce réticule **n'est pas enregistré** dans les photos ou les vidéos.

**Mire de visée –** Sélectionnez cette option dans l'appli pour intégrer un réticule rouge ou un point rouge dans l'affichage. La Mire de visée est **enregistrée dans les images** où elle ajoute un point de référence utile. Elle permet de mieux suivre l'action pendant les entraînements ou des situations de tir réel.

![](_page_15_Picture_3.jpeg)

**Mode Espion –** Sélectionnez cette option dans l'appli pour activer la fonction Détection de mouvement de votre AimCam. Dissimulez votre AimCam dans un véhicule ou au bord d'une piste, posée sur une branche, par exemple. Votre AimCam détecte les mouvements et déclenche automatiquement l'enregistrement vidéo et audio pendant une période programmable de 1, 3 ou 5 minutes. L'heure et la date sont enregistrés avant de revenir automatiquement en mode Veille/ Détection. La détection fonctionne même derrière une fenêtre ou le pare-brise d'un véhicule. (Nous vous recommandons de désactiver l'alerte par vibration dans l'appli, d'activer l'heure et la date et de brancher une batterie supplémentaire. Lorsqu'elle est complètement chargée, la batterie de l'AimCam assure une autonomie de 3 à 4 heures dans ce mode).

![](_page_15_Picture_5.jpeg)

## *CONFIGURATION DE LA CAMÉRA AIMCAM POUR LIGNE DE VISÉE PERSONNALISÉE*

1. Premièrement, si vous utilisez votre AimCam pour une activité qui nécessite de viser, vous devez déterminez quel est votre œil dominant. Normalement (mais pas toujours) il est du même côté que votre main dominante. En standard, la caméra AimCam est montée sur l'œil droit.

Si votre œil dominant est le gauche, il suffit de changer la caméra de place. Utilisez la vis Allen M2 fournie pour desserrer la vis (14) en la tournant dans le sens anti-horaire. Desserrez suffisamment la vis pour enlever temporairement les branches pivotantes (11) du support caméra (12). Déplacez ensuite la caméra (3) le long des branches pivotantes (11) jusqu'au support gauche (12) et resserrez la vis (14) avec la clé Allen.

![](_page_16_Figure_3.jpeg)

2. Allumez l'AimCam. Après quelques instants, activez la fonction WiFi. Une fois la connexion WiFi établie, ouvrez l'appli et sélectionnez le flux direct pour voir les images que votre caméra capture en temps réel. Placez ensuite l'écran devant vous. Avec vos lunettes Caméra AimCam en position sur votre visage, prenez votre arc, pistolet ou autre équipement et votre position habituelle. Visez l'écran placé devant vous.

*Remarque :* Ne prenez pas le risque d'utiliser une arme chargée pour configurer vos lunettes AimCam.

3. En fonction des images affichées sur votre appareil mobile, ajustez le support de la caméra le long du rail coulissant (13). Vous pouvez pivoter à gauche ou à droite et de haut en bas jusqu'à ce que la caméra capture votre ligne de visée, sans que la caméra ne gêne votre vision. Nous vous recommandons de prendre tout le temps nécessaire pour obtenir la meilleure ligne de visée possible.

Lorsque l'angle et la position de la caméra vous conviennent, vous pouvez serrer la vis (14) pour bloquer votre configuration.

Vos lunettes AimCam sont fournies avec différents supports de caméra (12) afin d'obtenir la ligne de visée optimale, quel que soit votre sport ou activité.

*R1/L1* - Clips verticaux standard. Conçus pour les activités orientées vers l'avant, comme le tir au pistolet.

*R2/L2* - Clips verticaux, avec un angle favorisant une orientation vers l'arrière. Ces clips sont conçus pour incliner la caméra vers le haut et vers l'arrière, pour ne pas gêner votre champ de vision, en fonction de la monture ou de l'activité.

*R3/L3* - Clips inclinés vers l'intérieur et l'arrière. Ces clips sont conçus pour compenser l'inclinaison de la tête. Par exemple, lorsque vous appuyez votre tête sur la crosse de votre arme, ces clips permettent de sortir la caméra de votre champ de vision. Ils permettent aussi de réaliser des vidéos avec un cadrage horizontal.

#### *Support central* -

La caméra peut être fixée au milieu de la monture lorsque vous n'avez pas besoin d'une ligne de visée.

Pour maintenir solidement votre caméra au milieu de la monture, nous vous recommandons de la fixer avec le clip R1/ L1, comme indiqué sur le schéma de droite.

![](_page_17_Picture_8.jpeg)

![](_page_17_Picture_9.jpeg)

![](_page_17_Picture_10.jpeg)

#### *POUR ENREGISTRER*

Avant d'activer le mode Enregistrement, vérifiez que votre AimCam est allumée et en mode Veille (voir section 2). Appuyez ensuite brièvement une fois sur le bouton Marche/ Arrêt/ Enregistrement (1). Le voyant LED de la caméra (6) clignote, confirmant que l'enregistrement a débuté. Répétez cette procédure pour arrêter l'enregistrement et revenir au mode Veille.

*Remarque :* Vous ne pouvez utiliser le mode Enregistrement vidéo que si une carte Micro SD est insérée dans l'AimCam.

### *PARAMÉTRER LES VIBRATIONS AUDIBLES*

Votre AimCam est équipée du système IVAS (Système intelligent d'alerte par vibration). Ce système vous permet de mieux contrôler les commandes de votre AimCam pendant son utilisation.

![](_page_18_Picture_228.jpeg)

### *PROLONGER L'AUTONOMIE*

Vos lunettes AimCam sont capables de fonctionner pendant une période prolongée en utilisant une batterie externe (à acheter séparément). Pour brancher une batterie externe, utilisez le câble USB fournie. Il se branche sur le port Micro-USB (9) et sur la batterie complémentaire AimCam Reloaded Powerbank (vendue séparément).

Lorsque votre AimCam n'est plus alimentée, son Système intelligent d'alerte par vibration vous en avertit par une vibration prolongée de 3 secondes.

Si la batterie de votre AimCam est vide lorsque vous l'allumez, elle le signale par une vibration prolongée avant de s'éteindre à nouveau.

# *MODIFIER LES PARAMÈTRES VIDÉO*

Vous pouvez sélectionner la résolution de votre vidéo dans l'appli. Votre AimCam est capable d'enregistrer des vidéos dans les résolutions vidéo suivantes :

![](_page_19_Picture_148.jpeg)

L'avantage d'un taux FPS élevé (frames par seconde) est évident lorsque vous visualisez vos tirs au ralenti (réussis ou manqués), car plus le taux FPS est élevé, plus les détails sont nets et précis. Ces paramètres peuvent être sélectionnés dans l'appli AimCam. L'appli intègre des options et des fonctionnalités très utiles. Pour de plus amples informations sur l'appli AimCam, allez sur la page web www.aimcam.com/pages/aimcam-app

## *VOIR ET MONTER DES VIDÉOS SUR VOTRE PC FIXE OU PORTABLE*

### *PC :*

1. Connectez votre caméra AimCam à un PC ou ordinateur portable avec le câble USB fourni.

2. Allumez votre AimCam.

3. Faites un double clic sur « Mon ordinateur » et repérez « Disque amovible ».

4. Double-cliquez sur « Disque amovible ».

5. Double-cliquez sur le dossier « DCIM » pour voir tous les fichiers Photo ou Vidéo.

6. Copiez/ déplacez les fichiers sur l'ordinateur ou un disque dur externe.

#### *MAC :*

1. Connectez votre caméra AimCam à un Mac avec le câble USB fourni.

2. Allumez votre AimCam.

3. Le Mac reconnaît votre AimCam comme un disque dur externe. Double-cliquez sur son icône pour voir tous les fichiers enregistrés.

4. Copiez / déplacez les fichiers sur l'ordinateur Mac.

# *VOIR DES VIDÉOS À PARTIR DE VOTRE CARTE SD*

Si vous le souhaitez, vous avez la possibilité de voir vos photos ou vidéos directement à partir de votre carte SD. Il suffit de sortir la carte SD de votre AimCam et de l'insérer dans votre PC ou Mac (un adaptateur de carte Micro SD peut être nécessaire) :

## *CHANGER LES VERRES DE VOTRE AIMCAM*

![](_page_20_Picture_8.jpeg)

Insérez le bord crochu (à gauche dans l'illustration) dans le canal latéral.

Dès que le crochet est bien en place, positionnez le côté opposé en poussant.

Tenez fermement la partie incurvée pour bien l'introduire dans le canal (vous rencontrerez une certaine résistance la première fois).

Veillez à dégager le côté opposé en premier quand vous enlevez le verre (à gauche sur l'illustration).

# *POSE DE PLAQUETTES NASALES (SI NÉCESSAIRE)*

![](_page_21_Picture_1.jpeg)

*Remarque :* Pour obtenir les meilleurs résultats possibles avec vos plaquettes nasales, nettoyez la zone où elles seront montées. Leur position et leur maintien seront ainsi renforcés.

![](_page_21_Picture_3.jpeg)

Si vous avez un nez épais, nous vous conseillons de placer les plaquettes nasales plus bas sur la monture.

Si vous avez un nez étroit, nous vous conseillons de placer les plaquettes nasales plus haut sur la monture.

![](_page_21_Picture_6.jpeg)

**Option 1 :** Pour bien les maintenir en place, positionnez les plaquettes nasales autour de la zone du nez.

**Option 2 :** Si vous voulez qu'elles soient plus discrètes, pliez en deux les plaquettes nasales et fixez-les à l'intérieur de la zone du nez.

*Remarque :* Appuyez fermement sur les plaquettes nasales pour bien les fixer.

## *RÉINITIALISATION DE VOTRE AIMCAM*

Si votre AimCam commence à fonctionner de manière incorrecte, par exemple en s'éteignant de manière imprévue, ou si l'enregistrement n'est pas correct, vous pouvez la réinitialiser pour rétablir ses paramètres d'usine. Pour lancer la réinitialisation d'usine, appuyez sur les deux boutons Marche/ Arrêt et WiFi en même temps pendant 5 à 10 secondes. Les voyants rouge et bleu clignotent alors simultanément. La réinitialisation est terminée lorsque le voyant rouge est éteint.

*Remarque :* Vous devez insérer une carte SD dans votre AimCam avant de lancer sa réinitialisation. La réinitialisation formatera également votre carte SD en supprimant tous les fichiers qu'elle contient. Elle réinitialisera le nom de votre AimCam et rétablira le mot de passe Wi-Fi d'origine : 12345678.

![](_page_22_Picture_3.jpeg)

#### *UTILISATION DE VOTRE AIMCAM EN WEBCAM*

Vous pouvez utiliser votre AimCam comme une webcam, ce qui vous permet de bénéficier d'excellentes applications d'apprentissage à distance. Pour activer le mode Webcam :

1. Retirez la carte SD de votre AimCam. 2. Connectez votre AimCam à un PC ou Mac avec le câble USB fourni.

3. Ouvrez l'appli Webcam de votre choix. Votre PC ou Mac reconnaîtra alors votre AimCam comme une Webcam câblée.

*Remarque :* Vous devez retirer votre carte SD de votre AimCam avant de la connecter à votre PC ou Mac.

# *DIAGNOSTIC*

![](_page_23_Picture_229.jpeg)

Si vous rencontrez un problème qui n'est pas mentionné ici, veuillez consulter notre page Web Diagnostic :

#### *https://www.aimcam.com/pages/pro3i-troubleshooting*

*Remarque :* Votre AimCam peut devenir chaude pendant son fonctionnement normal. Ceci est normal et n'affecte en rien son fonctionnement. Cette chaleur est générée par le microprocesseur et la fonction WiFi.

### *RÉGLEMENTATION DEEE*

DEEE est l'acronyme de Déchets d'Équipements Électriques et Électroniques. L'élimination incontrôlée des déchets pouvant porter préjudice à l'environnement ou à la santé humaine, veuillez ne pas jeter ces produits avec les ordures ménagères, mais les déposer dans un point de collecte officiel en vue de recyclage.

#### **Avertissement :**

Il est conseillé de ne pas porter ces lunettes au-dessus de verres correcteurs, au risque de provoquer un effet négatif sur les verres correcteurs et, par voie de conséquence, pour le porteur de lunettes de vue.

#### **Avertissement :**

De nombreux sports pour lesquels vous aimeriez utiliser vos lunettes AimCam présentent des risques associés. Veillez à profiter de votre sport en toute sécurité.

#### **Avertissement :**

Conserver au sec et à l'abri de l'humidité. Ne pas utiliser si le produit est endommagé ou humide. Les lunettes AimCam ne sont pas étanches et ne doivent pas être utilisées dans des conditions humides ou sous l'eau. L'infiltration d'eau endommagera les composants électroniques de la caméra et la batterie, ce qui pourrait provoquer une explosion ou un incendie. Votre garantie ne couvre pas les dommages causés par l'eau.

#### **Avertissement :**

Ne pas utiliser la caméra si elle a été endommagée, par exemple, en cas de fissure, perforation ou de dégât causé par l'eau.

#### **Avertissement :**

Ne placez pas votre appareil à l'intérieur ou à proximité immédiate de radiateurs, micro-ondes, foyers ou sources de champs magnétiques.

#### **Avertissement :**

Lorsqu'il ne sert pas, rangez votre produit AimCam dans l'étui fourni afin de le protéger contre la poussière et tout risque d'endommagement. Ne nettoyez pas votre produit AimCam avec de l'eau, des détergents ou autres produits chimiques. Essuyez-le à l'aide d'un chiffon doux ou coton-tige. Soufflez de l'air dans les ouvertures pour évacuer la poussière accumulée.

#### **Avertissement :**

Ne pas essayer de démonter ou réparer le produit AimCam.

#### **Avertissement :**

Ces lunettes n'offrent aucune protection contre le rayonnement infrarouge et ne doivent donc pas servir pour protéger les yeux dans des environnements exposés à des niveaux de rayonnement infrarouge dangereux.

#### **Avertissement :**

Vérifiez régulièrement que les lentilles des lunettes ne présentent pas d'éraflures, piqûres ou autres dommages visibles. Des éraflures, piqûres ou autres dommages sur les lentilles peuvent sérieusement réduire le degré de protection fourni par le produit.

#### *SUPPORT PRODUIT*

Pour de plus amples informations et conseils pour bénéficier de tous les avantages de votre AimCam, veuillez consulter notre site web www.aimcam.com. Vous pourrez regarder des tutoriels vidéo, télécharger les applis les plus récentes pour IOS/ Android, et trouver des accessoires vous permettant d'en faire plus avec votre AimCam. Pour toute question, ou si vous avez besoin d'aide, veuillez envoyer un message e-mail à : **support@aimcam.com**.

En cas de problème avec votre produit ou accessoire AimCam, consultez en premier lieu notre site web pour obtenir des conseils. Si votre produit ou un de ses composants présente un défaut de fabrication couvert par la garantie suivante, nous réparerons ou remplacerons le produit ou la pièce gratuitement.

#### *GARANTIE*

Les montures, verres, accessoires et composants électroniques AimCam sont garantis contre les défauts de fabrication pendant 12 mois à compter de la date d'achat initiale. AimCam se réserve le droit de déterminer ce qui est considéré comme un défaut de fabrication. En cas de défaillance durant cette période, AimCam réparera ou remplacera à sa discrétion la pièce ou le produit défectueux par une pièce ou un produit comparable. AimCam n'est pas responsable des données qui sont perdues, endommagées ou effacées suite à une défaillance ou à la réparation ou le remplacement d'un produit.

Tout produit réparé sera garanti pendant la durée restante de la garantie d'origine ou une période de trente (30) jours, la plus longue étant celle retenue. La garantie couvrira les frais de retour au client du produit réparé ou remplacé.

Une preuve d'achat datée sera requise pour bénéficier des droits de garantie.

#### *La garantie sera annulée si :*

- Le produit AimCam n'a pas été utilisé ou entretenu conformément aux instructions fournies
- L'un ou l'autre des compartiments électroniques a été ouvert/ forcé
- Le produit AimCam a été exposé à l'eau/ l'humidité
- Une réparation a été effectuée par une personne étrangère à la société AimCam
- Des dommages ont été occasionnés durant la mise en charge suite à une surcharge électrique due à l'utilisation d'une tension ou d'un courant inapproprié.

Des dommages résultant de l'utilisation, d'un accident ou de l'usure normale du produit ne sont pas couverts par cette garantie ni toute autre garantie. Les éraflures sur les verres ou montures font partie des signes d'usure normale et ne sont pas couvertes par cette garantie.

Les retours ou remplacements de pièces et/ou de produits peuvent faire l'objet de frais d'expédition, de manutention, de remplacement et/ou de réapprovisionnement.

AimCam décline toute responsabilité quant aux accidents, blessures, même mortelles, pertes ou autres réclamations liées à ou résultant de l'utilisation de ses produits. AimCam encourage une participation responsable aux sports et décline toute responsabilité quant à l'utilisation illégale, imprudente ou accidentelle de ses produits.

# *RÉPARATIONS HORS GARANTIE*

Concernant les pièces qui ne sont pas couvertes par la garantie AimCam, la réparation ou le remplacement devra être effectué exclusivement à la discrétion d'AimCam sur la base d'un prix à convenir avec le client. Une gamme de pièces de rechange sensibles à l'usure normale, telles que des lentilles, sont disponibles à l'achat sur le site www.aimcam.com.

Votre AimCam est conforme aux normes suivantes applicables aux lunettes de protection aux États-Unis et en Europe :

# *NORMES AMÉRICAINES*

ANSI/ISEA Z87.1-2015

#### *MARQUAGE*

Les éléments oculaires et les branches sont identifiés par une série de chiffres qui font référence au domaine d'utilisation, aux capacités de protection et à la performance.

#### *MONTURE - AC Z87+*

AC : Identification du fabricant Z87+ : Norme ANSI des dispositifs de protection des yeux et du visage : Test d'impact de masse élevée Test d'impact à grande vitesse Test de pénétration des lentilles en plastique

#### *OCULAIRE - AC Z87+ U6*

AC : Identification du fabricant Z87+ : Norme ANSI des dispositifs de protection des yeux et du visage : Test d'impact de masse élevée Test d'impact à grande vitesse Test de pénétration des lentilles en plastique

U6 : Transmission spectrale des filtres UV

#### *Référence de la transmission spectrale des filtres UV*

U2 : Portée effective max. UV-lointain= 0,1%/ Max. UV-proche= 3,7% U2.5 : Portée effective max. UV-lointain= 0,1%/ Max. UV-proche= 2,3% U3 : Portée effective max. UV-lointain= 0,07%/ Max. UV-proche= 1,4% U4 : Portée effective max. UV-lointain= 0,04%/ Max. UV-proche= 0,5% U5 : Portée effective max. UV-lointain= 0,02%/ Max. UV-proche= 0,2% U6 : Portée effective max. UV-lointain= 0,01%/ Max. UV-proche= 0,1%

## *NORMES EUROPÉENNES*

EN166:2001- Protection individuelle de l'œil. EN172:1994/A1:2000 : Protection individuelle pour les yeux - Filtres de protection solaire pour usage industriel.

#### *MARQUAGE*

Les éléments oculaires et les branches sont identifiés par une série de chiffres qui font référence au domaine d'utilisation, aux capacités de protection et à la performance.

#### *MONTURE - AC EN166S*

AC - Identification du fabricant EN166- Numéro de la norme à laquelle le produit est conforme F- Résistance renforcée. Normalement, applicable aux lunettes de sécurité en verre minéral trempé CE- Code de conformité indiquant la spécification de norme européenne

#### *OCULAIRES*

Verre incolore -CE 5-1.1 AC 1F Verre teinté noir -CE 5-3.1 AC 1F Verre jaune -CE 5-1.4 AC 1F

CE- Code de conformité indiquant la spécification de norme européenne 5- Protection solaire (EN172)- sans filtre anti-IR 1.1 à 4.1- Degré d'intensité (1.1- offre 100% de transmission de la lumière) AC - Identification du fabricant 1 à 3- Classe optique S- Résistance renforcée (tous usages)

 $\frac{1}{2}$ 

*POUR EN SAVOIR PLUS, VEUILLEZ VISITER LE SITE WEB WWW.AIMCAM.COM*

RoHS

**CONÇU EN GRANDE-BRETAGNE FABRIQUÉ EN CHINE**